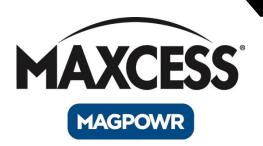

# MAGPOWR DLCA Digital Load Cell Amplifier

Installation and User Manual

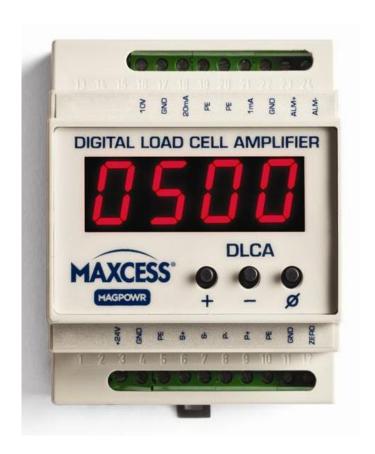

ΕN

# **CONTENTS**

| INTRO  | DUCTION                            | 1-1        |
|--------|------------------------------------|------------|
|        | About these operating instructions | 1-1        |
|        | Product overview                   | 1-2        |
|        | Model number key                   | 1-2        |
| SAFETY | / INSTRUCTIONS                     | 2-1        |
|        | Instructions for use               |            |
|        | Safety symbols                     | 2-1        |
|        | Basic safety information           | 2-3        |
| INSTAL | LATION                             | 3-1        |
|        | Mechanical                         | 3–1        |
|        | Electrical                         | 3-2        |
|        | Complete DLCA wiring               | 3-3        |
|        | Load cell wiring detail            | 3-4        |
|        | Convert wiring from LCA to DLCA    | 3-5        |
|        | DLCA and LCA Pinout                | 3-5        |
| OPERA  | TION                               | 4-1        |
|        | Power on                           |            |
|        | Zero the tension display           | 4-2        |
|        | Reset parameters                   | 4-2        |
|        | Tension over-range                 | 4-2        |
|        | Password protection                | 4-2        |
|        | Programming mode                   | 4-3        |
|        | Parameter number                   | 4-3        |
|        | Tension calibration                | 4-5        |
|        | Precision calibration              | 4-5        |
|        | Weightless calibration             | 4-8        |
|        | Tension calibration errors         | 4-11       |
|        | Entering maximum tension           | 4-12       |
| PARAM  | IETERS                             | 5-1        |
|        | Filtering                          | 5-1        |
|        | Analog output scaling              | 5-1        |
|        | Alarm setup and operation          | 5-2        |
|        | Digital input threshold            | 5-3        |
|        | Calibrate the analog outputs       | 5-3        |
|        | Password                           | 5-4        |
|        | Miscellaneous                      | 5-5        |
| MAINT  | ENANCE                             | 6-1        |
|        | Fuse replacement                   |            |
| TROUB  | ELESHOOTING                        | 7-1        |
| SPECIF | ICATIONS                           | 8-1        |
| SERVIC |                                    | 9–1        |
|        | · <del>-</del>                     | <b>J</b> 1 |

# **CONTENTS**

| APPFNDIX | Δ. | DI ( | ^Δ F | I OW/ | $CH\Delta RT$ |
|----------|----|------|------|-------|---------------|
|          |    |      |      |       |               |

10-1

| FIGU | RES |
|------|-----|
|------|-----|

| Figure 1. | DLCA dimensions.                       | 3-1  |
|-----------|----------------------------------------|------|
| Figure 2. | Complete DLCA wiring.                  | 3-3  |
| Figure 3. | Load cell wiring detail                | 3-4  |
| Figure 4. | DLCA and LCA pinout                    | 3-5  |
| Figure 5. | Apply calibration tension              | 4-7  |
| Figure 6. | Weightless calibration angles          | 4-9  |
| Figure 7. | Enclosure top removal                  | 6-1  |
|           |                                        |      |
| TABLES    |                                        |      |
| Table 1.  | Convert wiring from an LCA to the DLCA | 3-5  |
| Table 2.  | Load cell diagnostic errors            | 4-1  |
| Table 3.  | Load cell calibration errors           | 1-11 |

# About these operating instructions

All of the information herein is the exclusive proprietary property of Maxcess International, and is disclosed with the understanding that it will be retained in confidence and will neither be duplicated nor copied in whole or in part nor be used for any purpose other than for which disclosed.

Copyright 2013, all rights reserved.

Periodically there will be updates to this manual. The latest version is available at www.maxcessintl.com or by calling your regional office listed on the back page of this publication.

These digital load cell amplifiers must not be installed or used in a machine or system which does not comply with the machinery directive 2006/42/EC.

These digital load cell amplifiers were designed and manufactured to be installed as Partly Completed Machinery into a machine or partly completed machine.

The instructions must be read and used by all persons who have the responsibility of installing and maintaining this digital load cell amplifier.

These instructions must be retained and incorporated in the technical documentation for the machine or partly completed machinery into which the digital load cell amplifier is installed.

#### **CE** marking

This digital load cell amplifier is marked with the CE sign according to the EMC directive 2004/108/EC.

# Conventions used in this manual

All dimensions and specifications are shown in the format mm [inches] unless specified otherwise.

### Language

These are the original instructions, written in English.

#### **Product overview**

The DLCA is a digital load cell amplifier which provides excitation voltage for load cells and amplifies the returned millivolt signal which is proportional to applied force into a 0 to 10VDC, 4 to 20 maDC, and a 0 to 1 maDC signal. The DLCA also shows the signal converted into a digital readout in engineering units representing applied force. All calibrations and setup are entered using three buttons and 4-digit display. Tension is displayed using three significant digits. The DLCA has a front panel tension zero button and a digital input to remotely zero the tension. The DLCA has an alarm output which can be programmed to activate at either a high or low tension threshold. Load cell diagnostics run during power-up.

# Model number key

The model number and serial number are shown on the bottom of the enclosure.

The model number consists of the base model "DLCA" followed by optional alphanumeric characters.

Model format: DLCA

Serial number format: MMDDYYNNNL

MM = month

DD = day

**YY** = last two digits of the year

**NNN** = a sequence number

**L** = manufacturing location

# Instructions for use

To ensure safe and problem free installation of the digital load cell amplifier, the digital load cell amplifier must be properly transported and stored, professionally installed and placed in operation. Proper operation and maintenance will ensure a long service life of the device. Only persons who are acquainted with the installation, commissioning, operation and maintenance of the system and who possess the necessary qualifications for their activities may work on the digital load cell amplifier. Note: The safety information may not be comprehensive.

#### Please note the following:

- The content of these operating instructions
- Any safety instructions on the device
- The machine manufacturer's specifications
- All national, state, and local requirements for installation, accident prevention and environmental protection

# Safety symbols

# Information about safety symbols

The safety instructions and symbols described in this section are used in these operating instructions. They are used to avoid possible dangers for users and to prevent material damage.

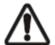

SIGNAL WORD
Source of danger and its results
Avoiding dangers

The signal word **DANGER** refers to the danger of death or serious bodily injuries.

The signal word **WARNING** refers to the danger of moderate to severe bodily injuries.

The signal word **CAUTION** refers to the danger of slight to moderate bodily injuries or material damage.

The signal word **NOTICE** refers to the possibility of damage to equipment.

#### Symbols used

The following safety identification symbols are used in these operating instructions.

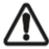

WARNING/CAUTION - General danger or important note Reference to general hazards that may result in bodily injuries or damage to device or material.

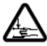

WARNING/CAUTION - Danger due to crushing Reference to danger of injury caused by crushing.

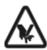

WARNING/CAUTION - Danger due to cutting Reference to danger of injury caused by cutting.

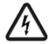

WARNING/CAUTION - Danger due to voltage, electric shock Reference to danger of injury caused by electric shock due to voltage.

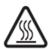

WARNING/CAUTION - Danger due to hot surfaces Reference to risk of injury caused by burning.

# Basic safety information

#### Proper use

The digital load cell amplifier is intended to be used on machines or systems to amplify the signal from MAGPOWR or competitor load cells.

Indoor operation, see environmental specifications.

#### Improper use

Operation outside the technical specifications

Operation in an Ex-area or intrinsically safe area

Outdoor operation

Any other use than the proper use shall be deemed inappropriate

#### Installation and commissioning

Any digital load cell amplifier which is damaged must not be installed or put into operation.

Only perform installation, maintenance or repair tasks on the digital load cell amplifier when the machine into which the DLCA is installed has been stopped and is secured from being turned on.

Only perform installation, maintenance or repair tasks on the digital load cell amplifier when there is no electrical power in the system.

The digital load cell amplifier must be securely mounted before being placed in operation.

Only replacement parts obtained from Maxcess may be used.

No modifications may be made to the digital load cell amplifier.

Do not place electrical cables under mechanical strain.

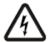

WARNING - Death or injury can result from static electric shocks.

Moving webs of material can produce large static voltage potentials. Protect against electric shocks by installing a conductive connection between the terminal marked with the PE symbol, pin 5, and the PE circuit of the building or machine.

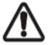

WARNING - Death or injury can result from unexpected movement of the machine into which the DLCA is installed.

Protect against unexpected movement by removing electrical power from the digital load cell amplifier and the machine into which the digital load cell amplifier is being installed.

# Basic safety information (Continued)

#### Operation

None, as tasks from the operator are generally not required.

#### Maintenance and repair

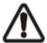

WARNING - Death or injury can result from unexpected movement of the machine into which the DLCA is installed. Protect against unexpected movement by removing electrical power from the digital load cell amplifier and the machine into which the digital load cell amplifier is installed.

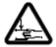

WARNING - Danger of injury from crushing.

Maintenance and repair tasks on the digital load cell amplifier must be performed only when the machine into which the DLCA has been installed has been stopped and has been secured from being turned on again.

#### Decommissioning

The digital load cell amplifier must be disposed of in accordance with all the applicable national, state and local regulations.

# Mechanical installation

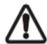

WARNING - Death or injury can result from unexpected movement of the machine into which the DLCA is installed.

Protect against unexpected movement by removing electrical power from the digital load cell amplifier and the machine into which the digital load cell amplifier is installed.

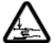

WARNING - Danger of injury from crushing.

Maintenance and repair tasks on the digital loa

Maintenance and repair tasks on the digital load cell amplifier must be performed only when the machine into which the DLCA is installed has been stopped and has been secured from being turned on again.

1. Install the DLCA on a DIN 35 rail. Figure 1 shows the DLCA dimensions.

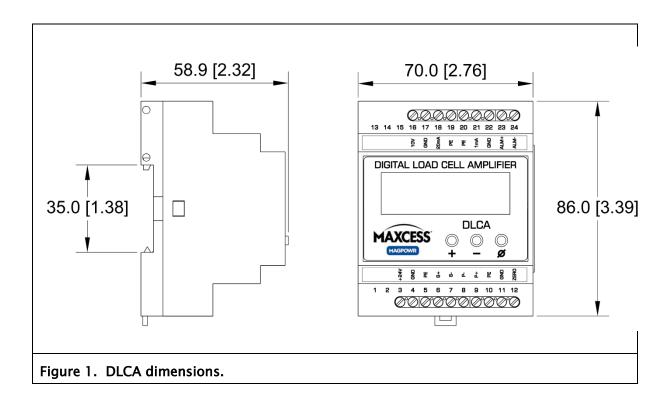

# Electrical installation

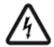

WARNING - Death or injury can result from static electric shocks.

Moving webs of material can produce large static voltage potentials. Protect against electric shocks by installing a conductive connection between the terminal marked with the PE symbol, pin 5, and the PE circuit of the building or machine.

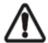

CAUTION - Never place electrical cables under mechanical strain. Always provide mechanical support of wiring with either clamps or flexible or rigid conduit.

All wiring must comply with the essential requirements of the appropriate standard(s) and is the responsibility of the installer.

Wiring to the digital load cell amplifier must be insulated copper wire with a temperature rating of at least 80°C. The wire size must be at least 0.34 mm<sup>2</sup> (22 AWG). Use twisted pair cable for the power. Use shielded cable for the load cell and analog output wiring.

- 1. Connect a 24 VDC +/-10% power supply to pins 3 and 4 of the terminal blocks. Pin 3 should be positive and pin 4 should be negative. See Figure 2.
- 2. Connect the PE of the building or machine to terminal block pin 5.
  - Note: The negative power connection, pin 4, is internally connected to the PE connection. This connection is only used for EMC compliance.
- 3. Connect one or two load cells to terminals 6, 7, 8, and 9. See Figure 2. If using non-MAGPOWR half-bridge load cells, see Figure 3 for wiring.
- 4. Calibrate the load cells by following the procedure starting on page 4-5 (Precision) or 4-8 (Weightless).

Figure 2 on the next page shows the complete DLCA wiring.

## Wiring for the DLCA

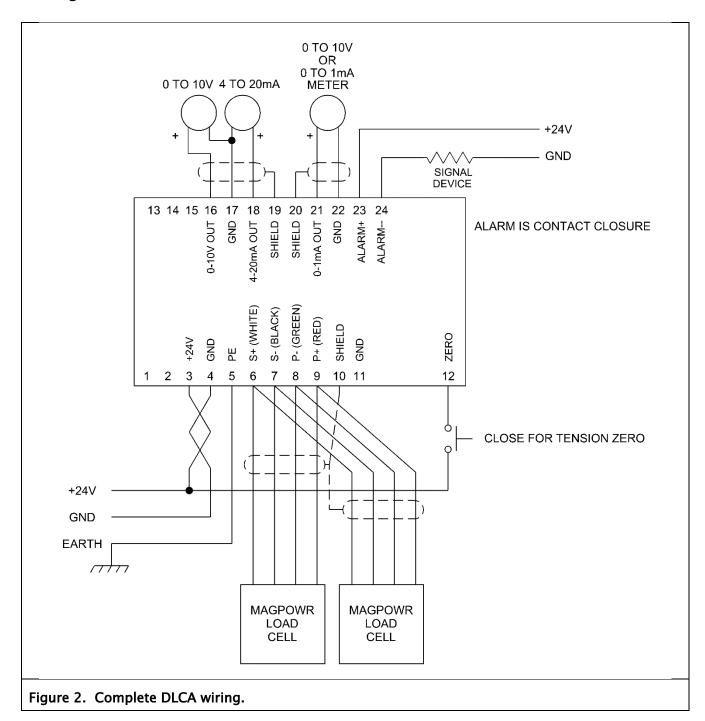

### Wiring for the DLCA

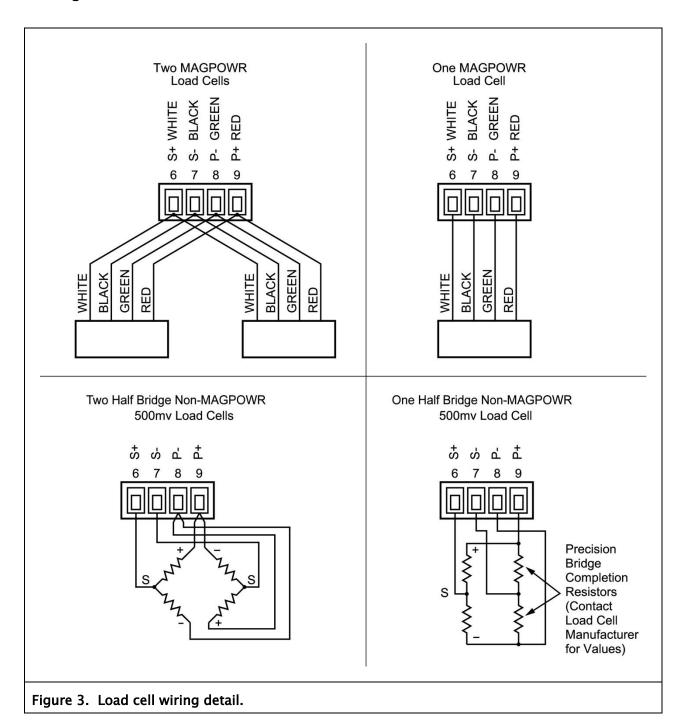

# Convert wiring from an LCA to the DLCA

Table 1 shows how to convert the wiring from an LCA to the DLCA.

| Function   | LCA Terminal | DLCA Terminal |
|------------|--------------|---------------|
| +24V       | 12           | 3             |
| Gnd        | 11           | 4             |
| PE         | 10           | 5             |
| 0 to1 mA   | 9            | 21            |
| 4 to 20 mA | 8            | 18            |
| Gnd        | 7            | 17            |
| 0 to10V    | 6            | 16            |
| Shield     | 5            | 10, 19, or 20 |
| P+         | 4            | 9             |
| P-         | 3            | 8             |
| S-         | 2            | 7             |
| <b>S</b> + | 1            | 6             |
|            |              | _             |

Table 1. Convert wiring from an LCA to the DLCA

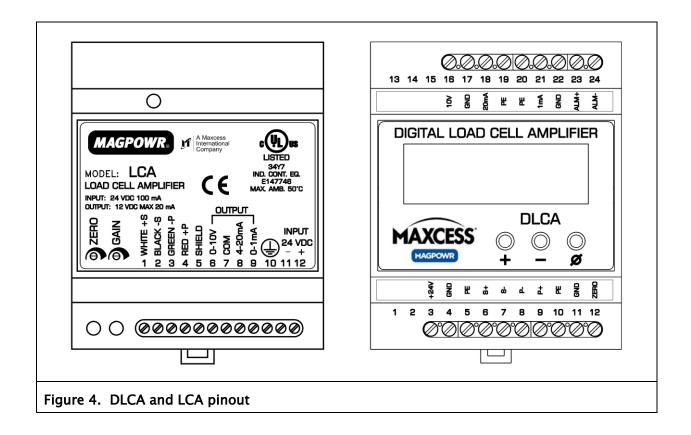

# Operation

# DLCA control buttons

There are three manual control buttons on the DLCA.

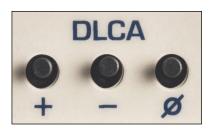

[+] = increment

[-] = decrement

#### Power on

The DLCA will display the software version number when power is first applied for five seconds and then the DLCA will start displaying the tension. During the software version display, diagnostics are performed on the load cells and any errors are displayed.

The load cell diagnostic errors are shown in Table 2.

To exit from the load cell diagnostic error, press  $[\varnothing]$  and the tension will be displayed.

If no errors are detected, the tension will be displayed.

| Display | Meaning                                                                                  |
|---------|------------------------------------------------------------------------------------------|
| Er 10   | Sensor White (S+) or Black (S-) wire disconnected.                                       |
| Er 11   | Sensor Red (P+) wire disconnected.                                                       |
| Er 12   | Sensor Green (P-) wire disconnected.                                                     |
| Er 13   | Sensor Failure or other miswiring error. Example: Green and White wire are swapped, etc. |
|         |                                                                                          |

Table 2. Load cell diagnostic errors

# Zeroing tension display

While displaying tension, press  $[\emptyset]$  for two seconds to zero the displayed tension and output.

Connecting the digital input (Zero) to either +5V or +24V for greater than 500 ms will zero the displayed tension and output.

This function will work only when the following conditions are met:

- when displaying tension and not if in the parameter menu,
- when not in calibration,
- if zeroing has not been locked out when a password has locked the DLCA.

# Reset parameters to defaults

Press and hold [+] and  $[\varnothing]$  while turning power on to the DLCA. The display will show "dEF" for four seconds while the parameters are reset to defaults.

This does not reset the calibrate analog outputs parameters C0.1 through C0.6. These parameters are calibrated at the factory for the component tolerances on each board. The password is reset and the DLCA will be unlocked.

# Tension over-range

The tension reading display will flash when the displayed tension exceeds the maximum tension set in either parameter C1.3 or C2.5.

# **Password protection**

The DLCA allows a password to be set which prevents changes to the parameters or performing a calibration. When locked, all parameters can be viewed. Only zeroing tension is allowed while the password has locked the DLCA, unless zeroing has been locked out.

# Programming mode

#### Enter the programming menu

Press and hold [+] and [-] for two seconds.

#### Exit the programming menu

P[+][-] two

Also: While showing parameter P.24, you may press  $[\varnothing]$  to exit the menu and return to displaying the tension.

#### Parameter number

While in the programming mode, the display shows **P.xx**, where **xx** is the parameter number.

Press [+] or [-] to increment or decrement the parameter number. Press  $[\varnothing]$  to enter the data entry mode for a parameter. Use [+] or [-] to change the value of a parameter. Press  $[\varnothing]$  and release to cancel the data change and return to the menu. Press  $[\varnothing]$  and hold for two seconds (until the display starts flashing) to save the changed parameter. If the data has been changed and the data has not been saved, after five seconds of no button activity the display will flash indicating the data needs to be saved.

The CAL1 and CAL2 menus are sub-menus which are used to step the operator through the calibration sequence. Press  $[\varnothing]$  when a CALx menu is showing to get into the sub-menu. The parameters will now be labeled Cx.y.

# Programming mode

#### Parameter number

continued

When in the programming mode and no buttons have been pressed for two minutes, the DLCA exits the programming mode and returns to displaying tension. This menu time-out is not active once any of the calibration loops have been entered.

The DLCA allows a password to be set which prevents changes to the parameters or performing a calibration. When locked, all parameters can be viewed. Only zeroing tension is allowed while the password has locked the DLCA, unless zeroing has been locked out.

The DLCA allows either precision calibration or weightless calibration. The Precision Calibration method is described below. Weightless Calibration begins on page 4–8.

Calibration can only be performed when the password has not locked the DLCA. To unlock the DLCA, see the Password parameter P.00 on page 5-4.

#### Precision calibration

Use this method when applying a known weight with a rope in the web path to the load cells for calibration. Typically this should be 10% of the load cell rating or greater.

Enter the programming mode by pressing and holding [+] and [-] for two seconds.

Use the [+] and/or [-] buttons to go to parameter P.01. Press  $[\varnothing]$  to see the present load cell excitaion voltage. Select either 5V or 7.5V. When using MAGPOWR load cells select 7.5V. Press and hold  $[\varnothing]$  for two seconds (until the display starts flashing) to store the changes.

Use the [+] and/or [-] buttons to go to "CAL1". Press  $[\emptyset]$  to enter the CAL1 sub-menu.

Display now shows C1.1. Unload the load cell roller and press  $[\emptyset]$ . The DLCA will now zero out the idler roll weight and show a wait display. After zeroing the DLCA will automatically increment to the next parameter.

continued

#### Precision calibration

continued

Display now shows C1.2. Press  $[\varnothing]$  and select the decimal point position for tension. Press and hold  $[\varnothing]$  for two seconds (until the display starts flashing) to store the decimal point position chosen.

Display now shows C1.3. Press  $[\varnothing]$  and enter the maximum tension. Press and hold  $[\varnothing]$  for two seconds (until the display starts flashing) to store the parameter. This value scales the output. The output will be at 10 volts or 20 mA when the measured tension matches this value.

Display now shows C1.4. Press  $[\varnothing]$  and enter the calibration tension that will be applied to the load cell. Press and hold  $[\varnothing]$  for two seconds (until the display starts flashing) to store the parameter.

continued

#### Precision calibration

continued

Display now shows C1.5. Apply the calibration load to the load cell using a temporary web or rope and a known weight entered in C1.4. The temporaray web should follow the normal web path. When using a rope, the rope should be centered on the rollers. See Figure 5. Press  $[\emptyset]$  to start calibration. The display will show a wait screen, and then display PASS for a successful calibration or an error code to indicate an issue with the calibration.

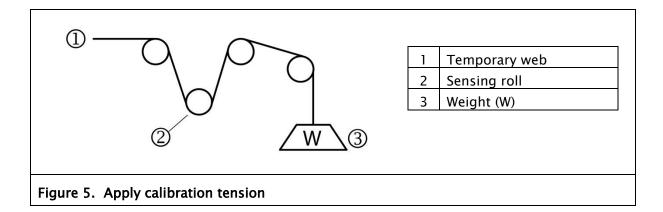

From either the passing or error screen, press  $[\emptyset]$  to return to displaying tension.

See the calibration errors in Table 3 on page 4-11.

#### Weightless calibration

Use this method when applying a known weight is not convenient or desired.

For Precision Calibration method, see page 4-5.

Enter the programming mode by pressing and holding [+] and [-] for two seconds.

Use the [+] and/or [-] buttons to go to parameter P.01. Press  $[\varnothing]$  to see the present load cell excitaion voltage. Select either 5V or 7.5V. When using MAGPOWR load cells select 7.5V. Press and hold  $[\varnothing]$  for two seconds (until the display starts flashing) to store the changes.

Use the [+] and/or [-] buttons to go to CAL2. Press  $[\varnothing]$  to enter the CAL2 sub-menu.

Display now shows C2.1. Unload the load cell roller and press  $[\emptyset]$ . The DLCA will now zero out the idler roll weight and show a wait display. After zeroing the DLCA will automatically increment to the next parameter.

Display now shows C2.2. Press  $[\varnothing]$  and select the decimal point position for tension. Press and hold  $[\varnothing]$  for two seconds (until the display starts flashing) to store the decimal point position chosen.

Display now shows C2.3. Press  $[\varnothing]$  and enter the load cell sensitivity in mV/V units. MAGPOWR load cells have a sensitivity of 2.1 mV/V. (Consult the manual of competitor's load cells if using non-MAGPOWR load cells.) Press and hold  $[\varnothing]$  for two seconds (until the display starts flashing) to store the parameter.

continued

# Weightless calibration

continued

Display now shows C2.4. Press  $[\varnothing]$  and enter the combined load cell rating. Press and hold  $[\varnothing]$  for two seconds (until the display starts flashing) to store the parameter.

Display will now show C2.5. Press  $[\emptyset]$  and enter the maximum tension. Press and hold  $[\emptyset]$  for two seconds (until the display starts flashing) to store the parameter.

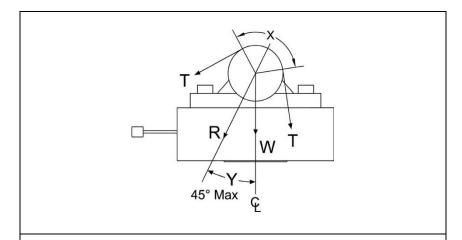

Figure 6. Weightless calibration angles

X = Web wrap angle

Y = Angle from force direction Arrow

Continued

### Weightless calibration

continued

Display now shows C2.6. Press  $[\varnothing]$  and enter the web wrap angle in degrees. This is the angle over which the web touches the idler roller. Press and hold  $[\varnothing]$  for two seconds (until the display starts flashing) to store the parameter. Refer to Figure 6 for the angles."

Display now shows C2.7. Press  $[\varnothing]$  and enter the angle from the force direction arrow or center line in degrees. This is the angle between the resultant force from the web tension and the force direction arrow of the load cell or centerline of the load cell. The maximum value is 45 degrees. Press and hold  $[\varnothing]$  for two seconds (until the display starts flashing) to store the parameter. Refer to Figure 6 for the angles."

Display now shows C2.8. Press  $[\varnothing]$  to start the weightless calibration. The display will show a wait screen, and then display PASS for a successful calibration or an error code to indicate an issue with the calibration.

From either the passing or error screen press  $[\emptyset]$  to return to displaying tension.

See the calibration errors in Table 3 on page  $\,4\text{-}11$ . If the displayed tension reads negative when force is applied to the load cell, change parameter P.20 (Tension Polarity), to  $\,-1$ . The displayed tension will now read positive when force is applied.

# Tension calibration errors

| Display      | Error description                                                                                                    |
|--------------|----------------------------------------------------------------------------------------------------|
| PASS         | Calibration was successful. No Errors found.                                                                                                    |
| Er 1         | Signal read by the amplifier is too large when maximum tension is applied. This is caused by maximum tension being too large. Reduce maximum tension.                                          |
| Er 2         | Signal read by the amplifier is too small. Too little of the load cell range is being used, thus the gain is greater than 32:1. Use more of the load cell range or set maximum tension higher. |
| Er 3         | Roller weight too large. Roller weight exceeds 90% of the load cell rating.  Make roller weight smaller.                                                                                       |
| Er 4         | Calibration tension is greater than Maximum tension. Make Maximum tension larger than Calibration tension.                                                                                     |
| Er 5         | Maximum tension exceeds the load cell rating. Lower wrap angle, make roll weight smaller or get higher rated load cells.                                                                       |
| Table 3. Loa | d cell calibration errors                                                                                                    |

# Entering maximum tension

### **Examples**

The following are examples of displaying tension that results from the value entered for maximum tension and the selection of the decimal point position. The DLCA displays tension with three significant digits.

#### Example 1

Using two GTSD-15000M load cells:

- The rated load is 30000 kg.
- The application's maximum tension is 15000 kg.
- Enter decimal point position as 000.0.
- Enter Maximum tension as 15.0.
- The DLCA now displays tension with units of 1000 kg.
- The display will increment in 100 kg steps.

Same application but desired units are Newtons:

- The load cell's rated load is 294 kN.
- The application's maximum tension is 147 kN.
- Enter decimal point position as 0000.
- Enter Maximum tension as 147.
- The DLCA now displays tension with units of 1 kN.
- The display will increment in 1 kN steps.

Same application but desired units are Pounds:

- The load cell's rated load is 66.1 kPounds.
- The application's maximum tension is 33.0 kPounds.
- Enter decimal point position as 000.0.
- Enter maximum tension as 33.0.
- The DLCA will now display tension with units of 1 kPound.
- The display will increment in 0.1 kPound steps.

### **Entering maximum tension**

continued

#### Example 2

Using two GTSB-2200 load cells:

- The rated load is 4400 lbs.
- The application's maximum tension is 2000 lbs.
- Enter decimal point position as **00.00**.
- Enter Maximum tension as 2.00.
- The DLCA now displays tension with units of 1000 lbs.
- The display will increment in 10 lb steps.

#### Alternatively:

- Enter decimal point position as 0000.
- Enter maximum tension as 2000.
- The DLCA will now display tension with units of 1 lbs.
- The display will increment in 10 lb steps.
- Note that the right-most zero is fixed and does not change.

# **Parameters**

## **Filtering**

The tension display and all 3 analog outputs have a separate low pass filter. The filter response can be set from 100 Hz to 0.01 Hz.

| Parameter # | Description                       | Units | Default | Range          |
|-------------|-----------------------------------|-------|---------|----------------|
| P.02        | Tension display filter frequency  | Hertz | 3       | {00.01, 99.99} |
| P.03        | 0 to 10V output filter frequency  | Hertz | 40      | {00.01, 99.99} |
| P.04        | 4 to 20mA output filter frequency | Hertz | 40      | {00.01, 99.99} |
| P.05        | 0 to 1 mA output filter frequency | Hertz | 40      | {00.01, 99.99} |

## Analog output scaling

Each analog output's output values for zero tension and maximum tension can be set by the following parameters.

| Parameter # | Description                       | Units     | Default | Range          |
|-------------|-----------------------------------|-----------|---------|----------------|
| P.06        | Sets the 0 to 10V output voltage  | volts     | 0       | {00.00, 10.00} |
|             | when the tension is 0.            |           |         |                |
| P.07        | Sets the 0 to 10V output voltage  | volts     | 10      | {00.00, 10.00} |
|             | when the tension is equal to      |           |         |                |
|             | maximum tension                   |           |         |                |
| P.08        | Sets the 4 to 20mA output current | milliamps | 4       | {00.00, 20.00} |
|             | when the tension is 0.            |           |         |                |
|             | Allows changing to a 0 to 20 mA   |           |         |                |
|             | output                            |           |         |                |
| P.09        | Sets the 4 to 20mA output current | milliamps | 20      | {00.00, 20.00} |
|             | when the tension is equal to      |           |         |                |
|             | maximum tension                   |           |         |                |
| P.10*       | Sets the 0 to 1mA output current  | volts     | 0       | {00.00, 10.00} |
|             | when the tension is 0             |           |         |                |
| P.11*       | Sets the 0 to 1mA output current  | volts     | 10      | {00.00, 10.00} |
|             | when the tension is equal to      |           |         |                |
|             | maximum tension                   |           |         |                |

<sup>\*</sup> The voltage value entered in P.10 and P.11 represents the current value in milliamps when divided by 10.

#### Alarm setup and operation

The following parameters describe the setup and operation of the alarm output.

| Parameter # | Description                                    | Default | Range          |
|-------------|------------------------------------------------|---------|----------------|
| P.13        | Sets the alarm activation type.                | 0       | {0, 3}         |
|             | 0 = Alarm ON when tension is above the alarm   |         |                |
|             | high compare value                             |         |                |
|             | 1 = Alarm ON when tension is below the alarm   |         |                |
|             | low compare value.                             |         |                |
|             | 2 = Alarm ON when tension is either above the  |         |                |
|             | alarm high compare value or below the          |         |                |
|             | alarm low compare value.                       |         |                |
|             | 3 = Alarm ON when tension is below the alarm   |         |                |
|             | high compare value and above the alarm low     |         |                |
|             | compare value.                                 |         |                |
| P.14        | Alarm high compare value                       | 500     | {0, 9990}      |
| P.15        | Alarm low compare value                        | 0       | {0, 9990}      |
| P.16        | Alarm hysteresis percent                       | 0       |                |
|             | [Hysteresis percent is a percentage of maximum |         | [000.0, 100.0} |
|             | tension (value in C1.3 or C2.5).]              |         |                |
| P.17        | Alarm ON delay time [The alarm ON output is    | 0       | {00.00, 99.99} |
|             | delayed by this number of seconds.]            |         |                |
| P.18        | Alarm OFF delay time [The alarm OFF output is  | 0       |                |
|             | delayed by this number of seconds.]            |         | [00.00, 99.99} |

### Alarm operation with hysteresis

#### Alarm activation type 0:

Alarm turns on when tension is greater than High value.

Alarm turns off when tension is less than (HighValue - (HysteresisPercent \* MaximumTension)

#### Alarm activation type 1:

Alarm turns on when tension is less than Low value.

Alarm turns off when tension is greater than (LowValue + (HysteresisPercent \* MaximumTension)

#### Alarm activation type 2:

Alarm turns on when tension is greater than High value or less than Low value.

Alarm turns off when tension is less than (HighValue – (HysteresisPercent \* MaximumTension) and when tension is greater than (LowValue + (HysteresisPercent \* MaximumTension)

#### Alarm activation type 3:

Alarm output is the complement of alarm activation type 2.

| Digital input threshold |                                                                                                    |          |       |  |  |  |
|-------------------------|----------------------------------------------------------------------------------------------------|----------|-------|--|--|--|
| Parameter #             | Description                                                                                                    | Default  | Range |  |  |  |
| P.12                    | Sets the digital input threshold for either 5V or 24V operation.  When set for 5V, the threshold between on and off is 2.5 volts with 20% hysteresis.  When set for 24V, the threshold between on and off is 12 volts with 20% hysteresis. | 24 volts | n/a   |  |  |  |

### Calibrate the analog outputs (not normally changed)

CALO – These parameters set the offset and gain for the outputs to calibrate the outputs to real volts or real current. The parameters compensate for component tolerances on each DLCA. These parameters are calibrated at the factory and are not reset by the power–up function reset parameters to default.

If these need to be changed connect a volt meter or current meter as appropriate to the output that is being calibrated.

| Parameter # | Description                                                | Range        |
|-------------|------------------------------------------------------------|--------------|
| C0.1        | Sets the 0 to 10V output to 0%.                            | {0, 9999}    |
|             | Change the value until the meter reads 0.00 volts          |              |
| C0.2        | Sets the 0 to 10V output to 100%.                          | {0, 9999}    |
|             | Change the value until the meter reads 10.00 volts         |              |
| C0.3        | Sets the 4 to 20mA output to 0%.                           | {-999, 9999} |
|             | Change the value until the meter reads 0.00 milliamps.     |              |
| C0.4        | Sets the 4 to 20mA output to 100%                          | {0, 9999}    |
|             | Change the value until the meter reads 20.00 milliamps     |              |
| C0.5        | Sets the 0 to 1mA output to 0%.                            | {0, 9999}    |
|             | Change the value until the meter reads 0.00 volts or 0.00  |              |
|             | milliamps                                                  |              |
| C0.6        | Sets the 0 to 1mA output to 100%.                          | {0, 9999}    |
|             | Change the value until the meter reads 10.00 volts or 1.00 |              |
|             | milliamps.                                                 |              |

| Password    |                                                                                                    |           |  |  |
|-------------|----------------------------------------------------------------------------------------------------|-----------|--|--|
| Parameter # | Description                                                                                                    | Range     |  |  |
| P.00        | Password                                                                                                    | {0, 9999} |  |  |
|             | When the DLCA is locked, all parameters will be viewable but cannot be changed and no calibrations can be performed.                                                                                              |           |  |  |
|             | To lock or unlock the DLCA press [Ø] to show the lock or unlock status, displayed as ULOC for unlocked and LOC for locked.                                                                                        |           |  |  |
|             | To lock the DLCA the password must be entered twice. To unlock the DLCA the password only needs to be entered once.                                                                                               |           |  |  |
|             | To lock the DLCA                                                                                                    |           |  |  |
|             | Press $[\varnothing]$ again and the display will show PAS1, press $[\varnothing]$ and enter the password using the $[+]$ and $[-]$ buttons. Press and hold $[\varnothing]$ for two seconds to enter the password. |           |  |  |
|             | The display now shows PAS2. Press $[\emptyset]$ and enter the same password using the $[+]$ and $[-]$ buttons. Press and hold $[\emptyset]$ for two seconds to enter the password.                                |           |  |  |
|             | The display now shows LOC for locked. Press $[\varnothing]$ to return to displaying tension.                                                                                                    |           |  |  |
|             | To unlock the DLCA                                                                                                    |           |  |  |
|             | Press $[\varnothing]$ again and the display shows PAS1. Press $[\varnothing]$ and enter the password using the $[+]$ and $[-]$ buttons. Press and hold $[\varnothing]$ for two seconds to enter the password.     |           |  |  |
|             | The display now shows ULOC if the correct password was entered. Press [∅] to return to displaying tension.                                                                                                    |           |  |  |
|             | If the password was incorrect, the display shows LOC and the DLCA is still locked. Press $[\emptyset]$ to return to displaying tension, and then repeat the unlock procedure.                                     |           |  |  |

| Miscellaneous |                                                                   |         |  |  |
|---------------|-------------------------------------------------------------------|---------|--|--|
| Parameter #   | Description                                                       | Default |  |  |
| P.19          | Tension number format                                             | 0       |  |  |
|               | Tells whether tension display is 3-digit with no fixed right-hand |         |  |  |
|               | zero or 3-digit with fixed right-hand zero.                       |         |  |  |
|               | 0 = Auto Select between formats. (Based on value in               |         |  |  |
|               | Maximum Tension C1.3 or C2.5).                                    |         |  |  |
|               | 1 = 3-digit with no fixed right-hand zero.                        |         |  |  |
|               | 2 = 3-digit with fixed right-hand zero.                           |         |  |  |
| P.20          | Tension polarity                                                  | +1      |  |  |
|               | Set to -1 to show positive tension when the force is acting in    |         |  |  |
|               | the direction opposite the force direction arrow on the load      |         |  |  |
|               | cells. Set automatically by Precision calibration.                |         |  |  |
| P.21          | DP position                                                       | 0       |  |  |
|               | Set the decimal point position to show when displaying tension    |         |  |  |
|               | 0 = 0000                                                          |         |  |  |
|               | 1 = 0000.                                                         |         |  |  |
|               | 2 = 000.0                                                         |         |  |  |
|               | 3 = 00.00                                                         |         |  |  |
|               | 4 = 0.000                                                         |         |  |  |
| P.22          | Lock out zeroing tension from [Ø] button and digital input when   | 0       |  |  |
|               | a password has locked the DLCA.                                   |         |  |  |
|               | 0 = Zeroing tension allowed when password has locked the          |         |  |  |
|               | DLCA                                                              |         |  |  |
|               | 1 = Zeroing tension locked out when password has locked           |         |  |  |
|               | the DLCA                                                          |         |  |  |
| P.23          | Firmware Version. Displays the firmware version.                  |         |  |  |
| P.24          | Exit from menu and return to displaying tension                   |         |  |  |

# **Maintenance**

No regular maintenance is required on the DLCA.

## Fuse replacement

The fuse can be accessed by opening the enclosure. Insert a flat blade screwdriver under one of the retaining tabs in the base and lift the cover. See Figure 7.

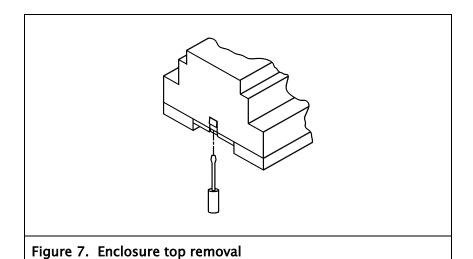

# **TROUBLESHOOTING**

| Fault description                                                    | Probable cause                                                                                | Solution                                                                             | Reference                                                       |
|----------------------------------------------------------------------|-----------------------------------------------------------------------------------------------|--------------------------------------------------------------------------------------|-----------------------------------------------------------------|
| Er 10 at power-up                                                    | Sensor White (S+) or<br>Black (S-) wire<br>disconnected                                       | Check sensor wiring.                                                                 | Figure 2. DLCA wiring                                           |
| Er 11 at powr-up                                                     | Sensor Red (P+) wire disconnected                                                             | Check sensor wiring.                                                                 | Figure 2. DLCA wiring                                           |
| Er 12 at power-up                                                    | Sensor Green (P–) wire<br>disconnected                                                        | Check sensor wiring.                                                                 | Figure 2. DLCA wiring                                           |
| Er 13 at power-up                                                    | Sensor Failure or other<br>mis-wiring error<br>Example: Green and<br>White wire swapped, etc. | Check sensor wiring.                                                                 | Figure 2. DLCA wiring                                           |
| Display not lighted                                                  | No power                                                                                      | Check power wiring                                                                   | Figure 2. DLCA wiring                                           |
|                                                                      | Fuse blown                                                                                    | Check fuse in DLCA.                                                                  | Fuse ratings in Specifications; p. 8-1 Fuse Replacement; p. 6-1 |
| Analog outputs not changing with the                                 | Analog output shorted                                                                         | Check Analog output wiring.                                                          | Figure 2. DLCA wiring                                           |
| displayed tension                                                    | Analog output range misconfigured                                                             | Check parameters P.06 through P0.11.                                                 |                                                                 |
|                                                                      | Analog output not calibrated                                                                  | Perform output calibration CALO.                                                     |                                                                 |
| Alarm output not working                                             | Alarm not wired correctly                                                                     | Check alarm wiring.                                                                  | Figure 2, DLCA wiring                                           |
|                                                                      | Alarm not configured correctly                                                                | Check parameters P.13<br>through P.18                                                |                                                                 |
| Remote zero not zeroing tension                                      | Remote zero input not wired correctly                                                         | Check remote zero wiring.                                                            | Figure 2, DLCA wiring                                           |
|                                                                      | Digital input threshold level not set correctly                                               | Check parameter P.12                                                                 |                                                                 |
| Displayed tension is reading negative value with increasing tension. | Tension polarity is wrong                                                                     | Check parameter P.20.                                                                |                                                                 |
| Cannot change parameters or perform calibration.                     | Password protection is active                                                                 | Enter the password into P.00 to unlock the DLCA. The master unlock password is 6195. |                                                                 |

#### General

Supply voltage range - 24 VDC +/-10%

Proper earth grounding is required.

Note that the negative supply and earth

ground are interconnected.

The power supply must have an SELV output, such as Puls ML15.241, Mean Well MDR-20-

24 or equivalent

The Mean Well MDR-20-24 can be purchased

from Fife as part number 93157-024.

Supply current - 0.14 A, max.

Internal fuse - 2.5 A, fast-blow

Bussman GBD2.50, or Littelfuse 21702.5

Temperature range

Operating - 0° to 50°C (32° to 122°F)

Storage  $-20^{\circ}$  to  $80^{\circ}$ C ( $-4^{\circ}$  to  $176^{\circ}$ F)

Enclosure - IP20

Climatic class - 3K3 (EN60721)

Relative humidity - 5% to 85%

Pollution degree - 2 (IEC664-1)

Dimensions - Height - 58.9 mm (2.32 in),

Length - 70.0 mm (2.76 in) Width - 86.0 mm (3.39 in)

Display - 4-digit LED, 3-digit tension resolution.

Display decimal point - selectable position.

Maximum gain - 32:1

Tare Adjustment - 90% of Load Cell Rating.

## Inputs and outputs

Load cell excitation - 5 VDC or 7.5 VDC, 100mA Maximum

Load cell sensitivity - 1.5 to 100 mV/V

0-10V analog output - 0 to 10 VDC, 2k minimum load

4-20mA analog output - 4 to 20 mADC, 450 ohm maximum load

0-1mA or 0-10V analog output - 0-1 mADC, 1k maximum load

0-10 VDC, open circuit

Alarm output - 30 VDC maximum, 0.4 ADC maximum,

40 VDC isolation

Digital input (zero tension) - 24 VDC maximum, 5V or 24V selectable threshold

# Temperature drift

Tension display - Max null drift: 0.02% of load cell rating per °C

0-10V output - Max null drift: 0.02% of load cell rating per °C

4-20mA output - Max null drift: 0.02% of load cell rating per °C

0-1mA / 0-10V output - Max null drift: 0.07% of load cell rating per °C

# Certifications and environmental compatibility

Product certifications - CE

TUV Rheinland of North America

to UL61010-1

and

CAN/CSA-C22.2 No. 61010-1 and

CB Certificate to IEC61010-1

RoHS

# Service requests and replacement parts

To request service or to get replacement parts, contact one of the following addresses or your regional office listed at the bottom of this page.

#### Fife

222 West Memorial Rd. Oklahoma City, OK, 73114

**USA** 

Fax: 1.405.755.8425 Web: www.maxcessintl.com

Phone: 1.405.755.1600

#### Fife-Tidland GmbH

Max-Planck-Strasse 8 65779 Kelkheim Deutschland

Telefon: +49.6195.7002.0 Fax: +49.6195.7002.933 Web: www.maxcess.eu

When ordering replacement parts, please indicate, where possible, part number, drawing number and model description.

If it is necessary to return the DLCA for service, care must be taken to properly package the unit to prevent damage during shipment. If possible, use the original shipping containers.

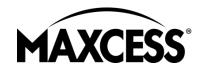

AMERICAS Tel +1.405.755.1600

Fax +1.405.755.8425 sales@maxcessintl.com www.maxcessintl.com EUROPE, MIDDLE EAST AND AFRICA

Tel +49.6195.7002.0 Fax +49.6195.7002.933 sales@maxcess.eu www.maxcess.eu CHINA

Tel +86.756.881.9398 Fax +86.756.881.9393 info@maxcessintl.com.c

n www.maxcessintl.com.c INDIA

Tel +91.22.27602633 Fax +91.22.27602634 india@maxcessintl.co

m www.maxcess.in JAPAN Tel +81.43.421.1622

Fax +81.43.421.2895 japan@maxcessintl.com www.maxcess.jp KOREA, TAIWAN, AND SE ASIA asia@maxcessintl.com www.maxcess.asia

n

## **DLCA Flowchart**

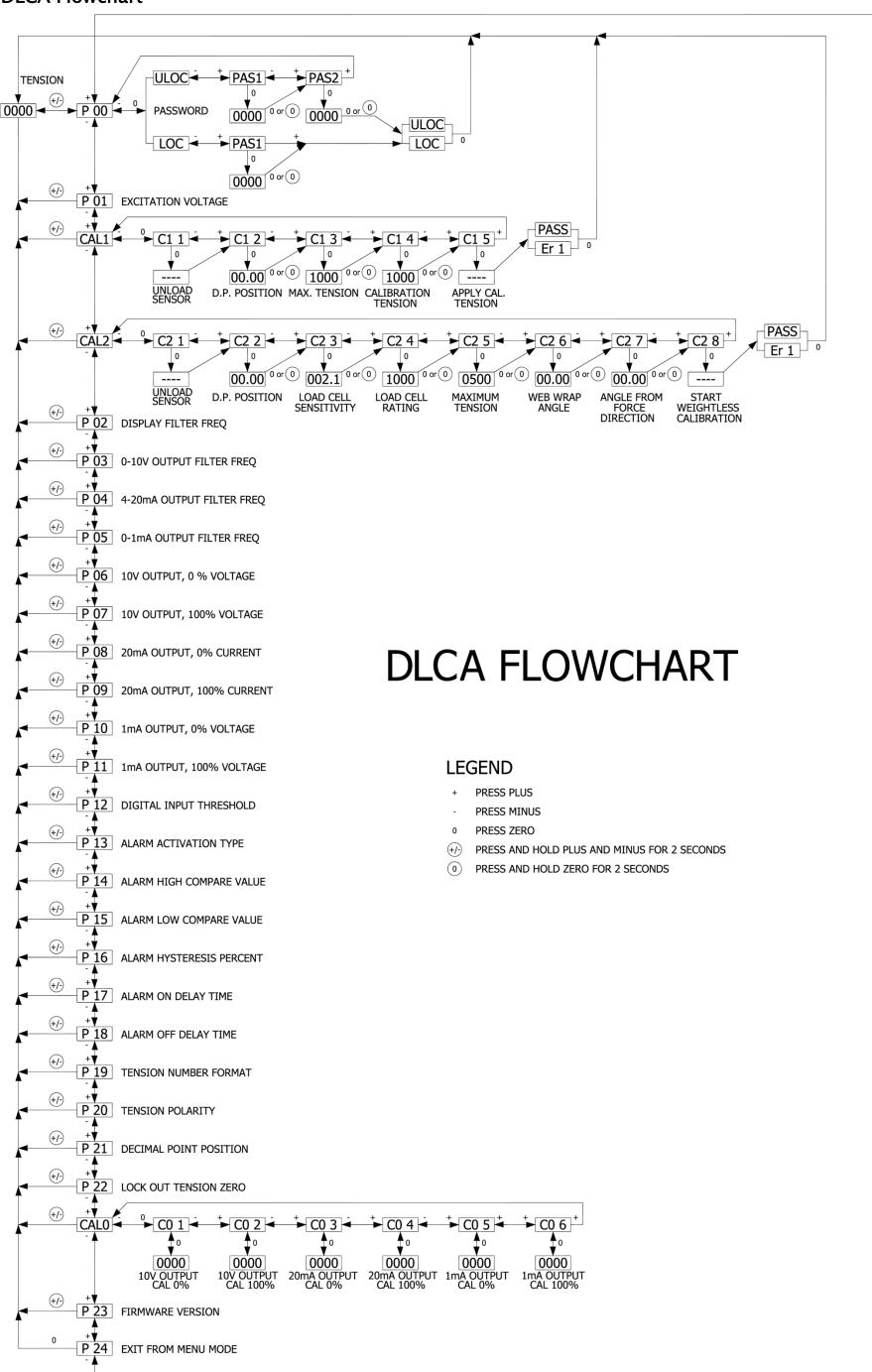